## **Instrukcja obsługi modelu HD6700**

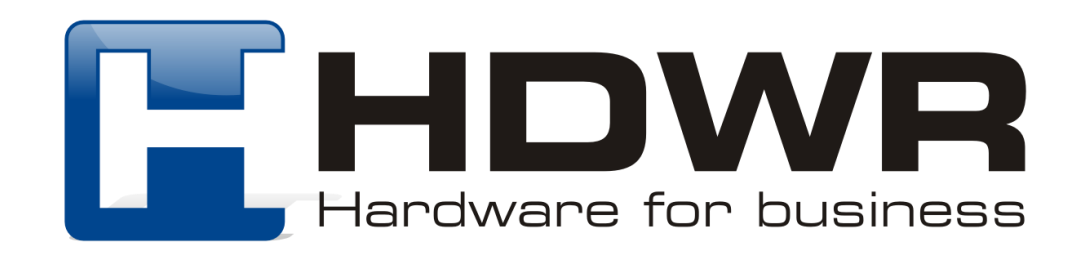

## Specyfikacja:

- **Źródło światła:** 650 laser
- **Wbudowana pamięć:** 16Mb
- **Procesor:** ARM Cortex 32-bitowy
- **Pojemność pamięci:** do 50 000 kodów
- **Komunikacja bezprzewodowa:** 2.4G
- **Zasięg bezprzewodowy:** do 100 metrów na otwartych przestrzeniach
- **Interfejs:** USB
- **Potwierdzenie skanowania:** sygnał świetlny i dźwiękowy
- **Szybkość skanowania:** 500 skanów/ sekunda
- **Pojemność baterii:** 1800mA
- **Prąd roboczy:** 1A
- **Napięcie ładowania:** 5V
- **Czas pracy:** do 24 godzin przy kodach 1D i do 16 godzin przy kodach 2D
- **Czas ładowania:** 4 godziny
- **Czas czuwania:** 30 dni
- **Odczytywane kody 1D:** Codabar, Code 11, Code 93, MSI, Code 128, UCC/ EAN-128, Code 39, EAN-8, EAN-13, UPC-A, ISBN, Industrial 25, Interleaved 25, Standard 25, 2/5 Matrix
- **Odczytywane kody 2D:** QR, DataMatrix, PDF417, Hanxin, MicroPDF
- **Temperatura pracy:** 0° do 40°C
- **Temperatura przechowywania:** -40° do 60°C
- **Wilgotność:** 5% do 95%
- **Odporność na upadki:** do 1.5 m
- **Waga urządzenia:** 129 g

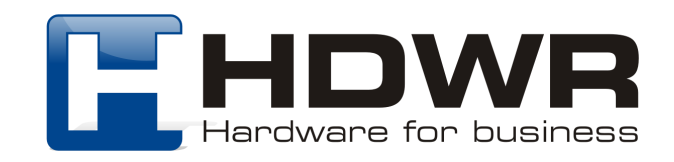

## Zalety:

- Możliwość pracy w trybie magazynowania
- Spory zasięg bezprzewodowy
- Ergonomiczny kształt zapewniający wygodę

### W skład zestawu wchodzi:

- Bezprzewodowy czytnik kodów wielowymiarowych
- Kabel USB do ładowania
- Odbiornik USB
- Instrukcja obsługi

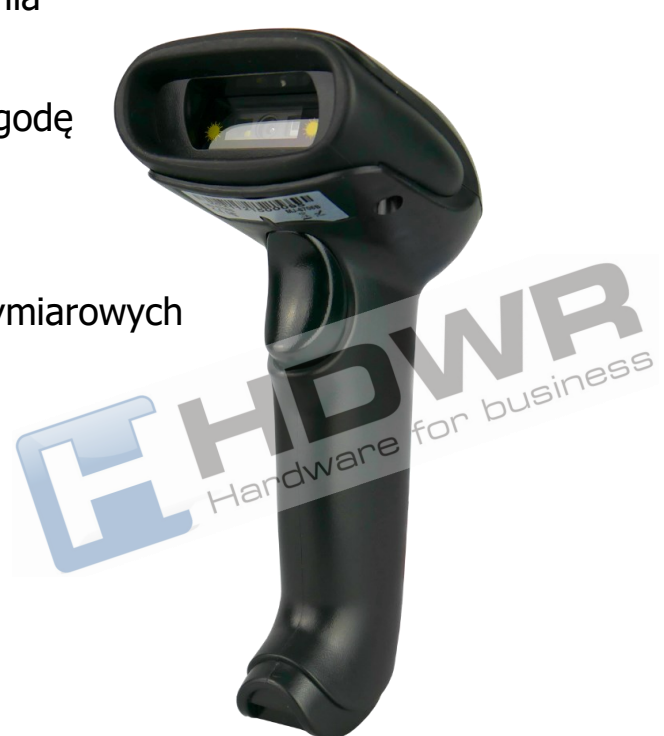

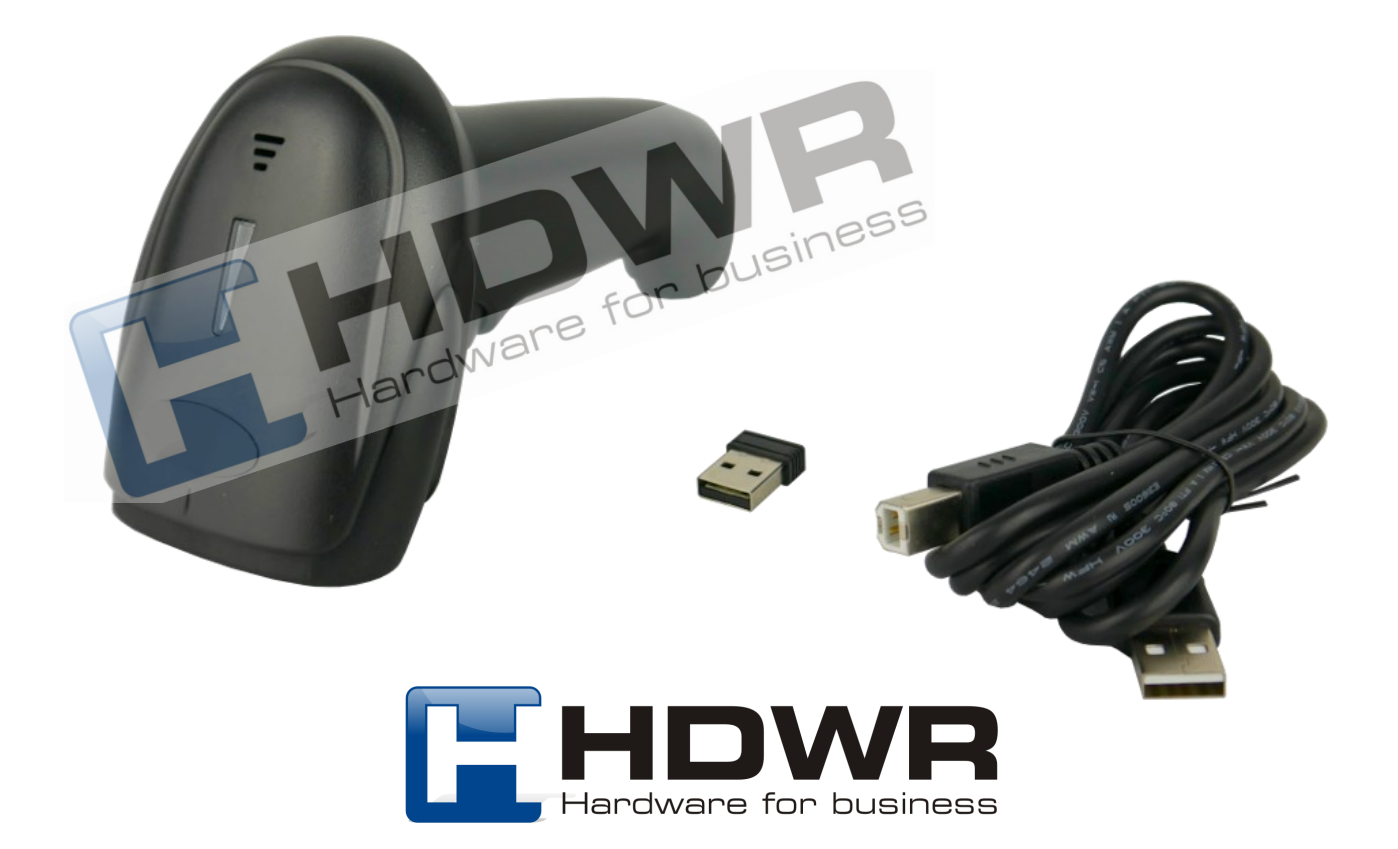

## Kody główne

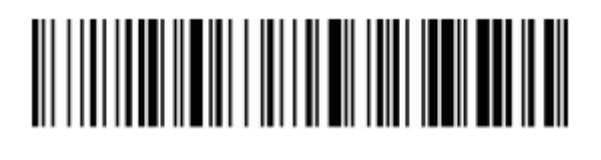

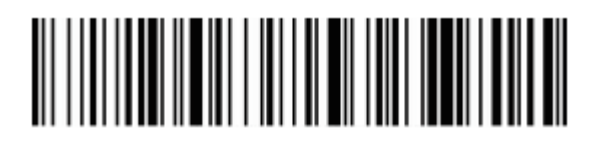

Przywrócenie do ustawień fabrycznych

Wersja oprogramowania

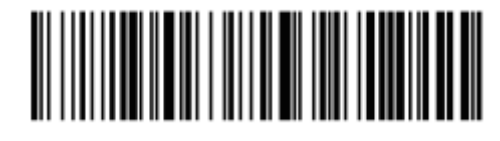

Poziom naładowania baterii

Ustawienia wielkości liter

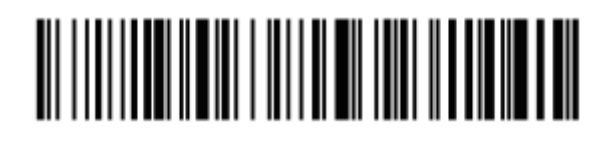

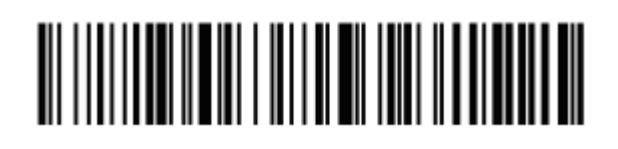

Małe litery **Duże litery** 

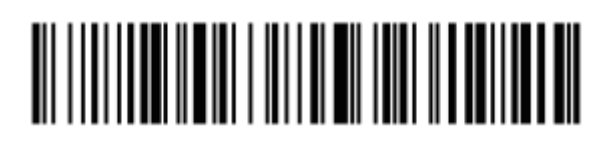

Bez zamiany wielkości liter zamiana wielkości liter

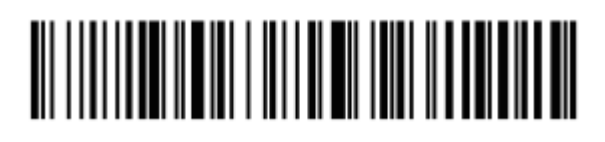

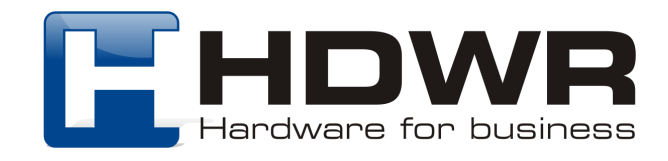

### Parowanie skanera z odbiornikiem USB

1. Aby sparować czytnik z odbiornikiem USB, w celu uzyskania komunikacji radiowej, należy zeskanować w pierwszej kolejności poniższy kod.

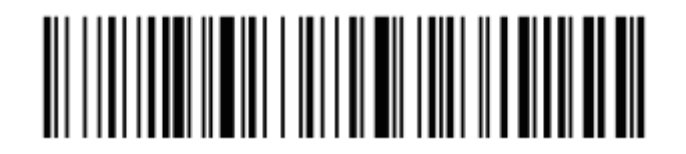

2. W kolejnym kroku należy zeskanować kod znajdujący się poniżej.

# 

3. Na koniec należy wpiąć odbiornik do portu USB komputera. Pojedynczy sygnał dźwiękowy informuje o poprawnym sparowaniu czytnika z odbiornikiem.

Ustawienia sygnału dźwiękowego

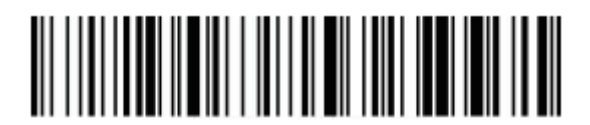

Sygnał dźwiękowy wyłączony Sygnał dźwiękowy włączony

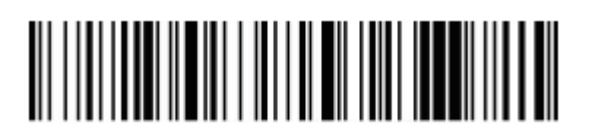

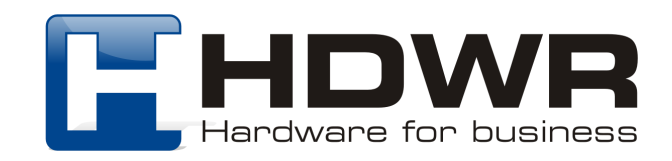

## Ustawienia czasu uśpienia

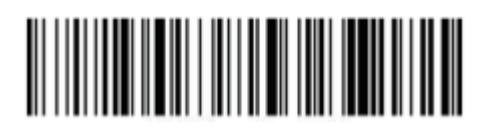

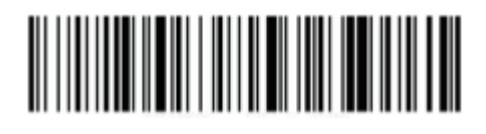

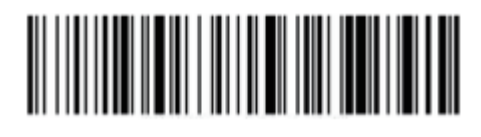

Stan uśpienia wyłączony miestali wyłączony Natychmiastowe uśpienie

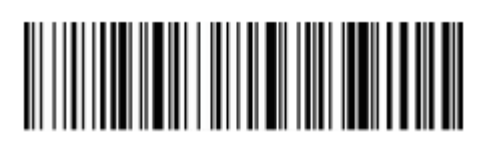

Uśpienie po 1 minucie Uśpienie po 5 minutach

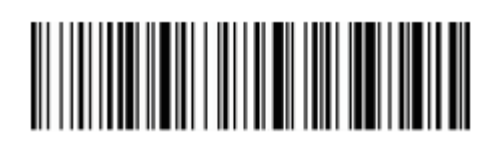

Uśpienie po 10 minutach Uśpienie po 30 minutach

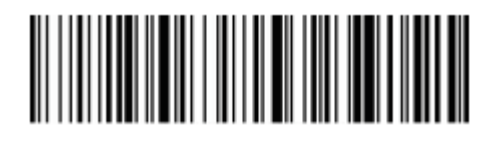

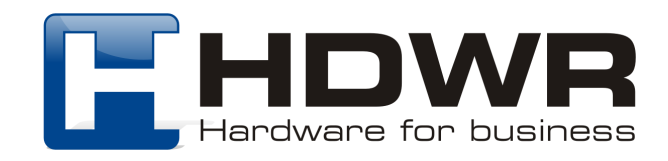

Ustawienia znaków końcowych

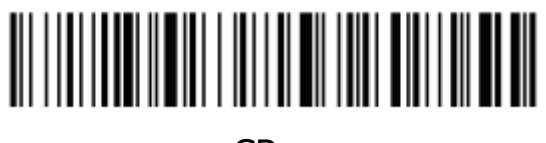

CR LF

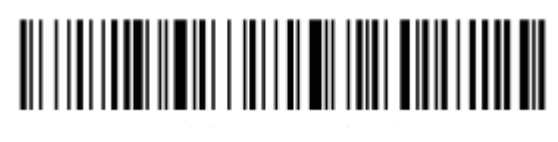

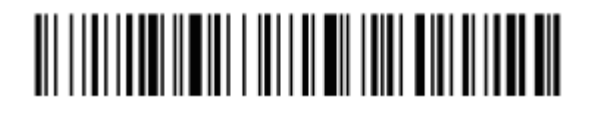

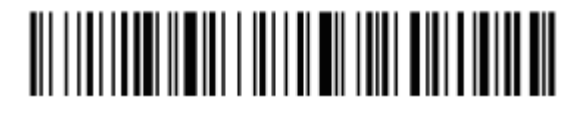

 $CR + LF$  Anulowanie  $CR + LF$ 

## 

**TAB** 

Ustawienia prędkości transmisji w trybie 2.4G

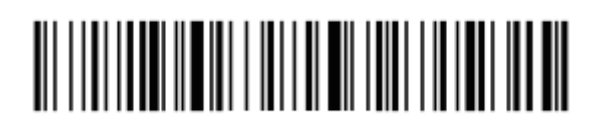

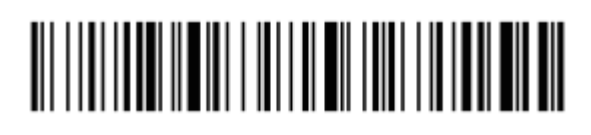

Wysoka prędkość transmisji Średnia prędkość transmisji

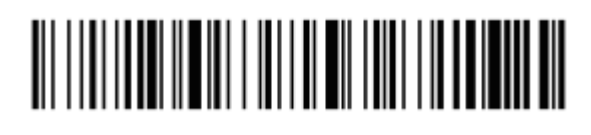

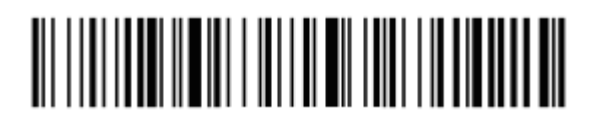

Niska prędkość transmisji Bardzo niska prędkość transmisji

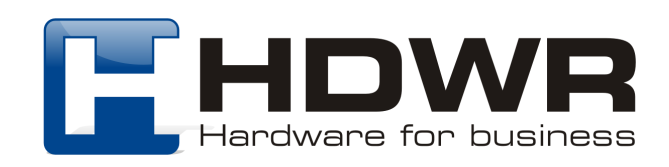

## Tryby przesyłania kodów kreskowych

#### Tryb rzeczywisty

Kody przesyłane są bezpośrednio na komputer natychmiast po zeskanowaniu.

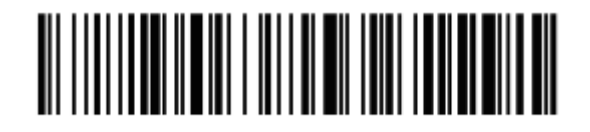

Tryb rzeczywisty

#### Tryb magazynowania

Zeskanowane kody zapisywane są we wbudowanej pamięci urządzenia, celem późniejszego przesłania na komputer.

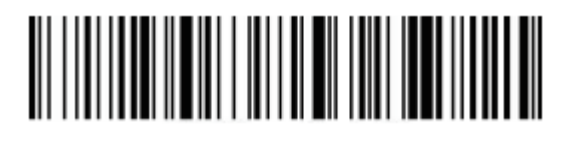

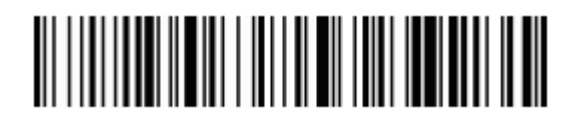

Przesyłanie danych Usuwanie danych

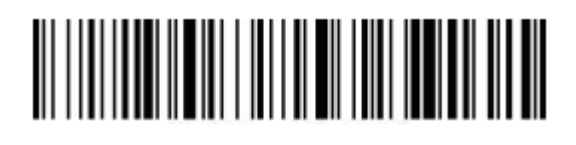

Tryb magazynowania Ilość zapisanych danych

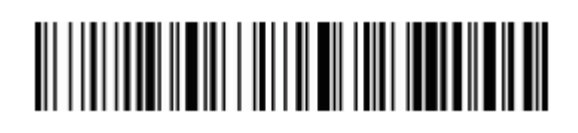

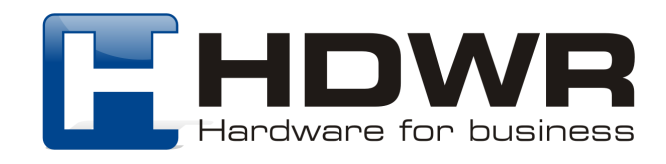

## Ukrywanie znaków początkowych i końcowych

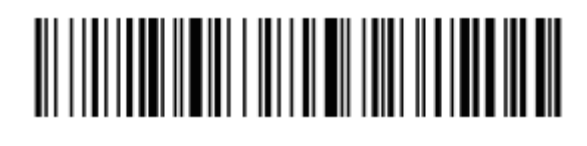

Ukrywanie początkowych znaków Ukrywanie końcowych znaków

Ilość znaków do ukrycia

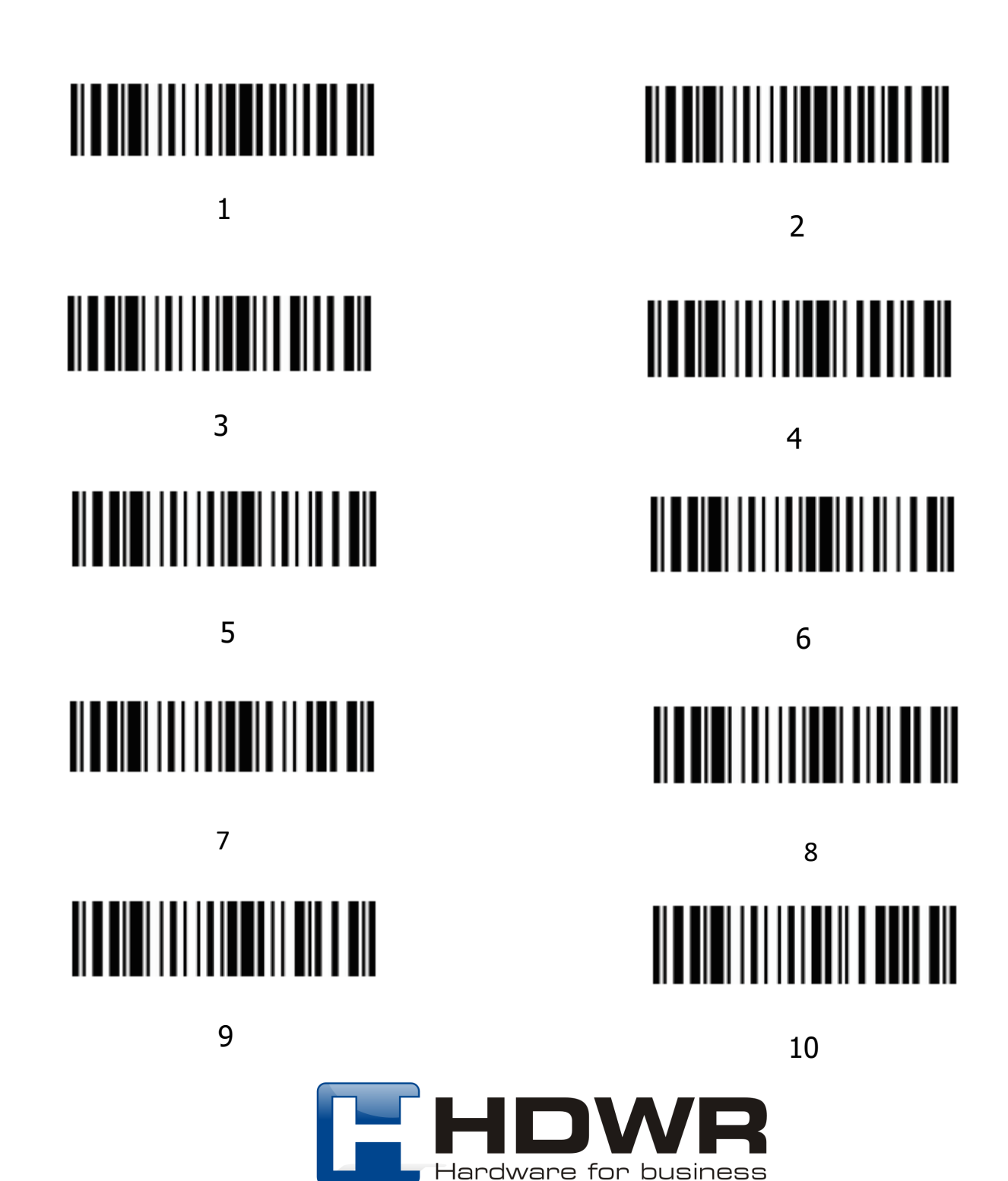

# 

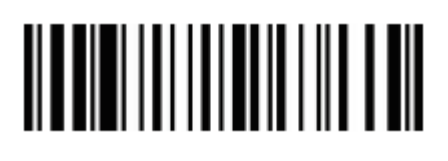

 $13$  14 

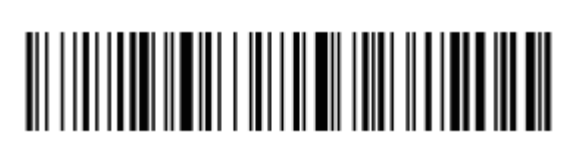

Anulowanie znaków początkowych Anulowanie znaków końcowych

 $11$  12

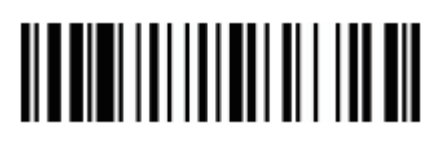

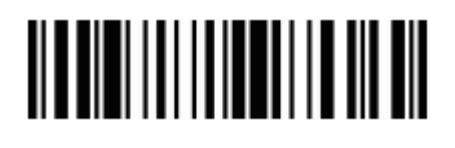

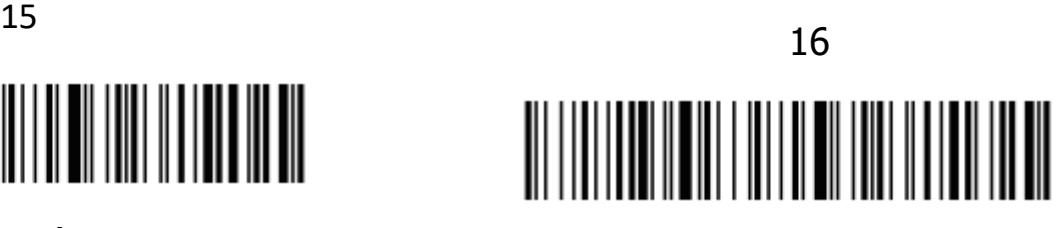

Ustawienia Prefiksu i Sufiksu

Znaki wyświetlane

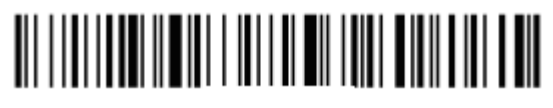

Ustawienie prefiksu Ustawienie sufiksu

Znaki kontrolne

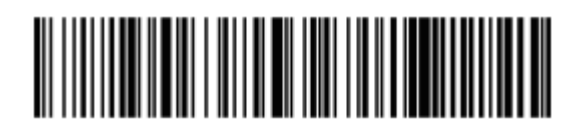

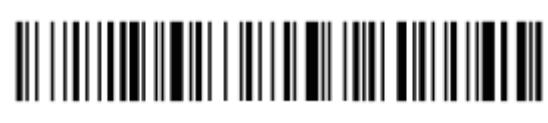

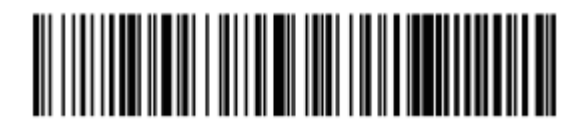

Zestaw znaków 0 Zestaw znaków 1

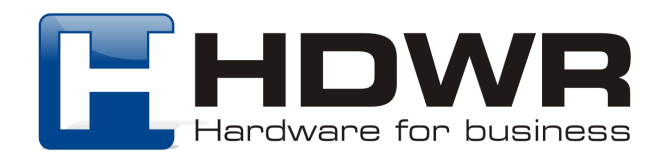

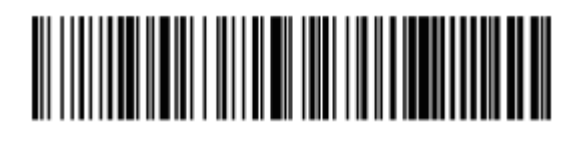

Zestaw znaków 2 Zestaw znaków 3

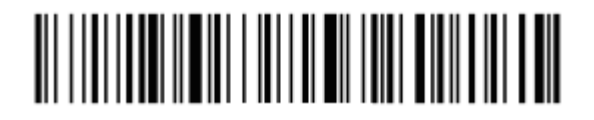

Ustawienie prefiksu Ustawienie sufiksu

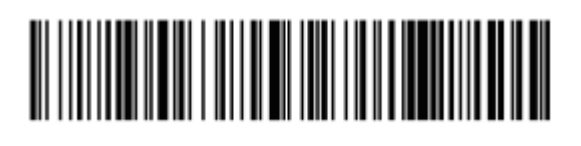

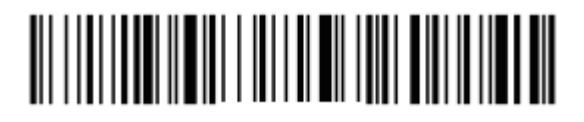

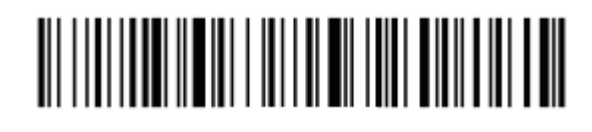

Anulowanie prefiksu Anulowanie sufiksu

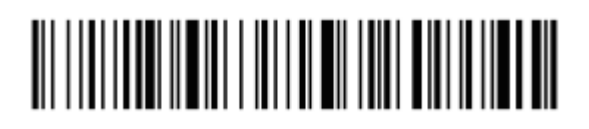

Tryb Virtual COM dla komunikacji radiowej

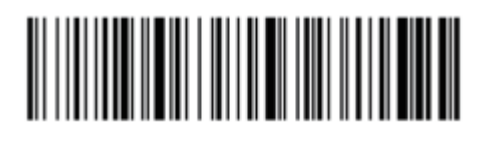

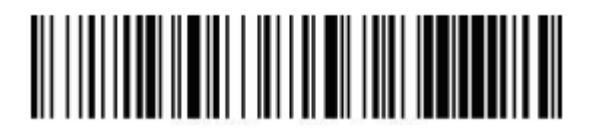

Virtual COM Parowanie z odbiornikiem USB

Po odczytaniu powyższych kodów, należy podpiąć odbiornik pod port USB komputera.

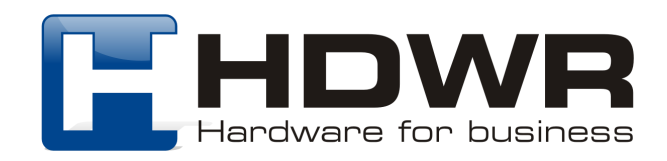

## Załącznik 1. Tabela znaków kontrolnych

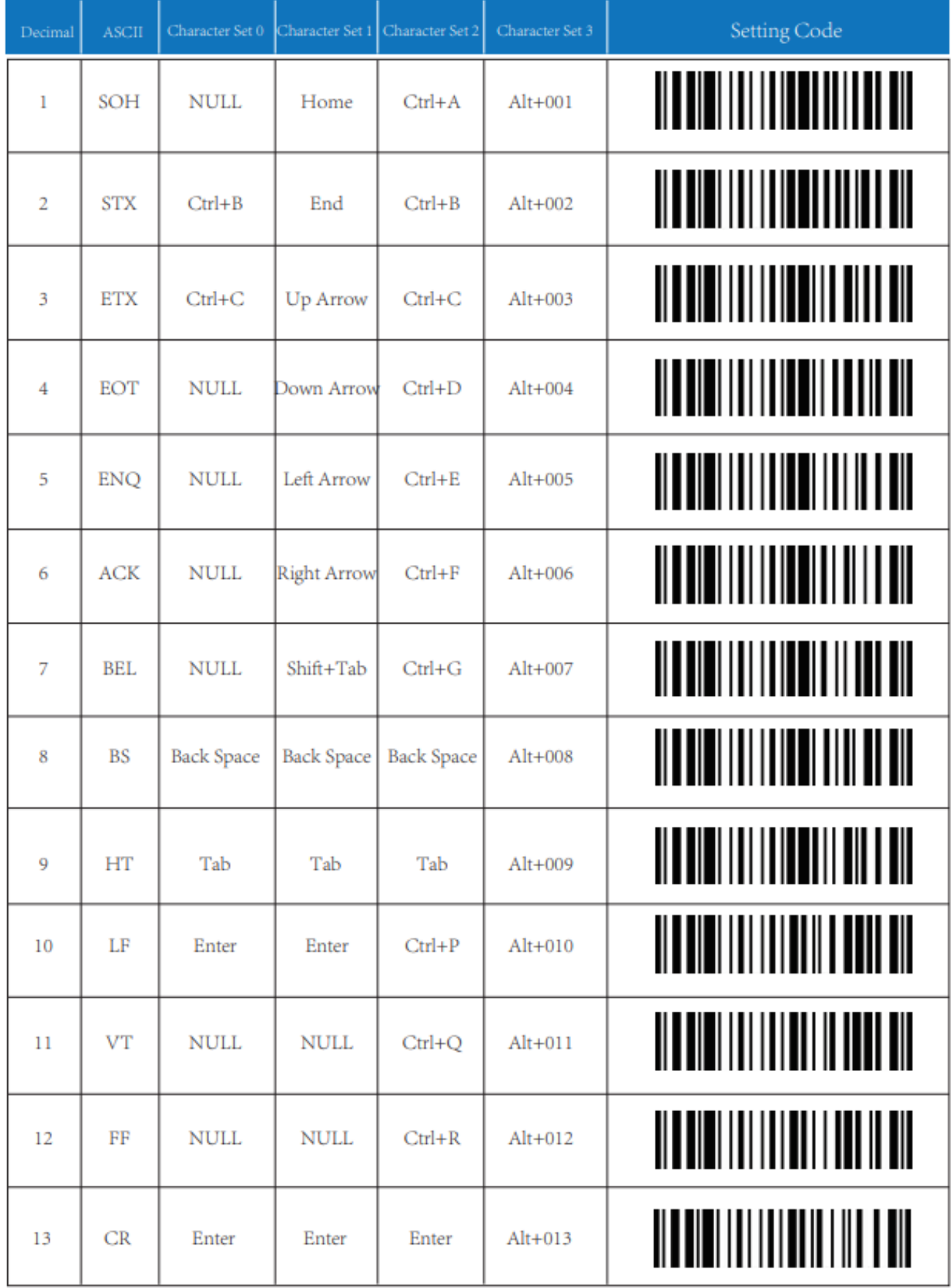

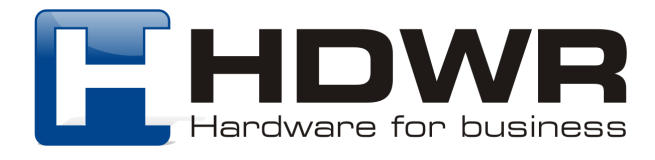

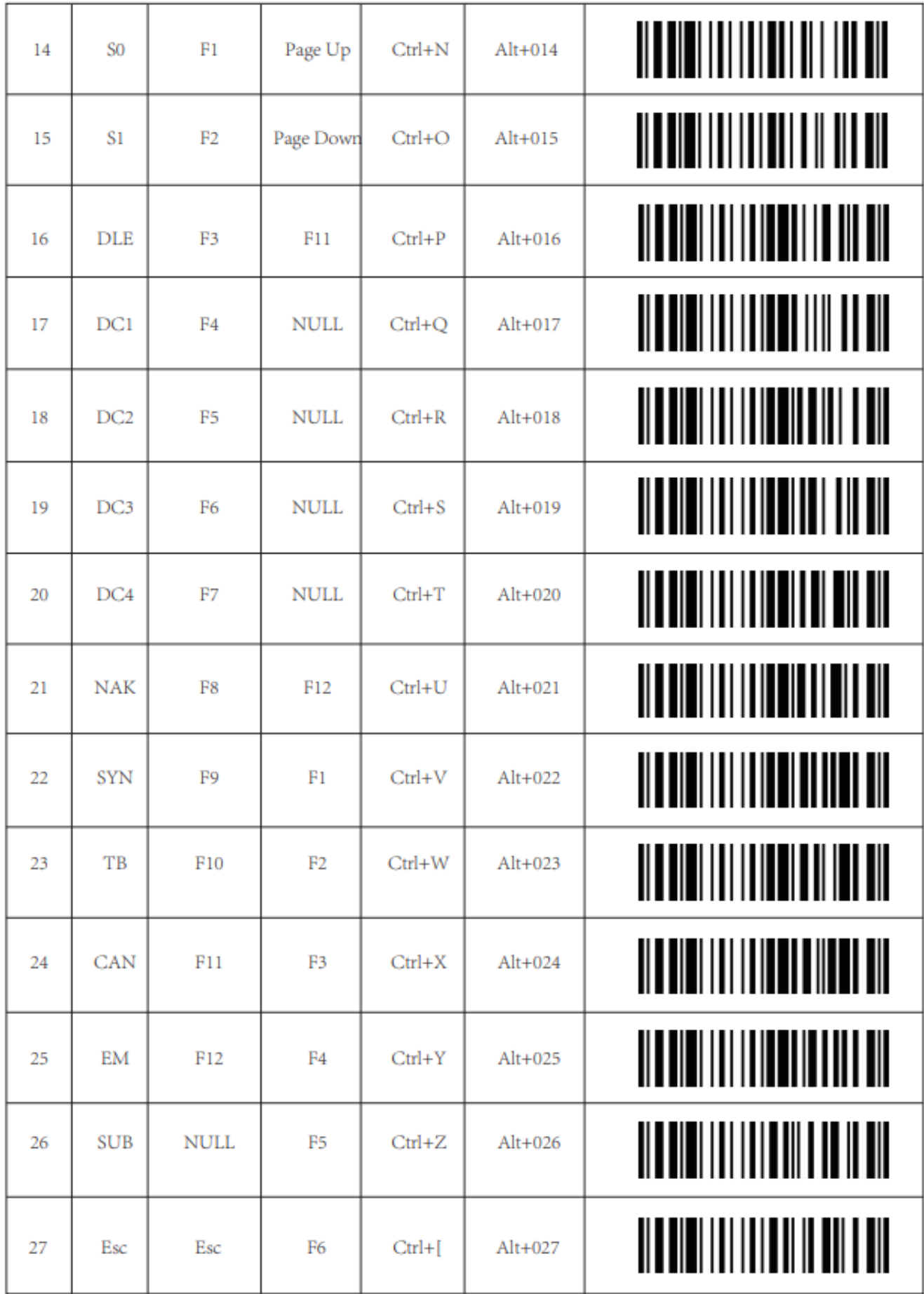

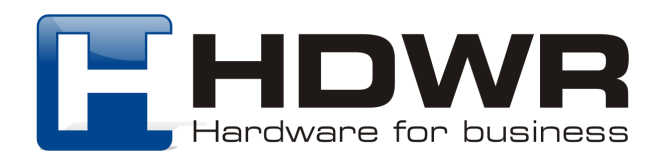

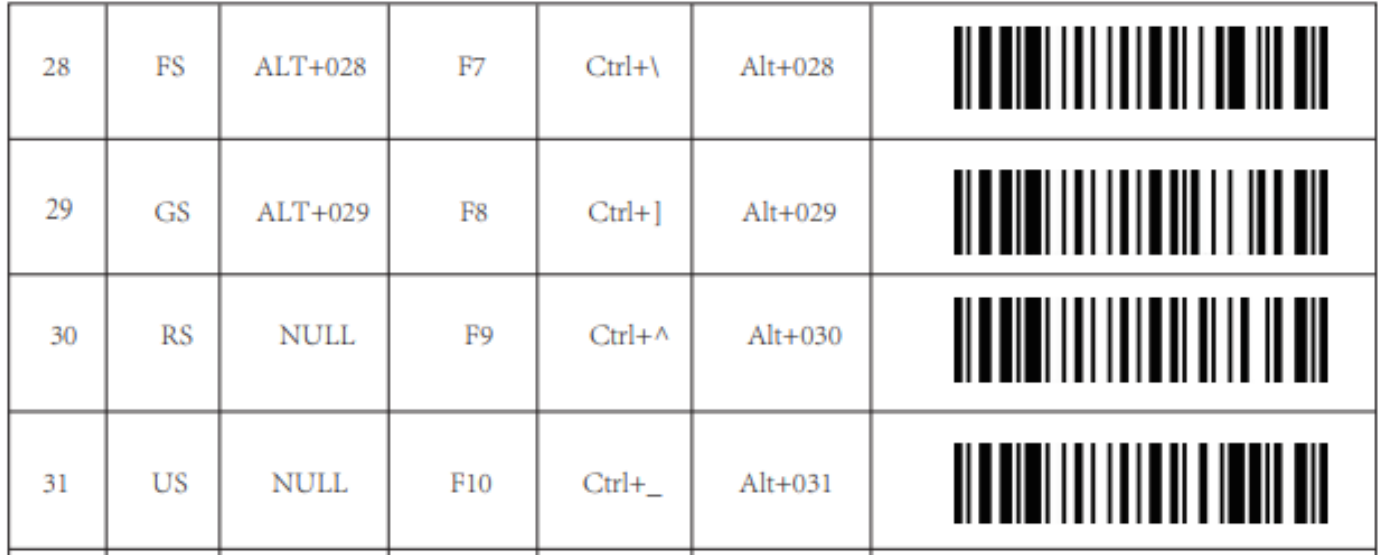

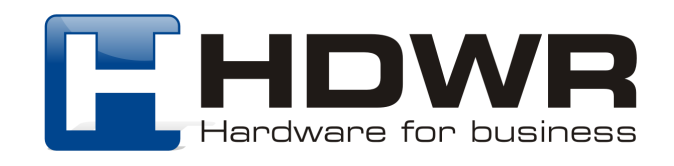

## Załącznik 2. Znaki wyświetlane

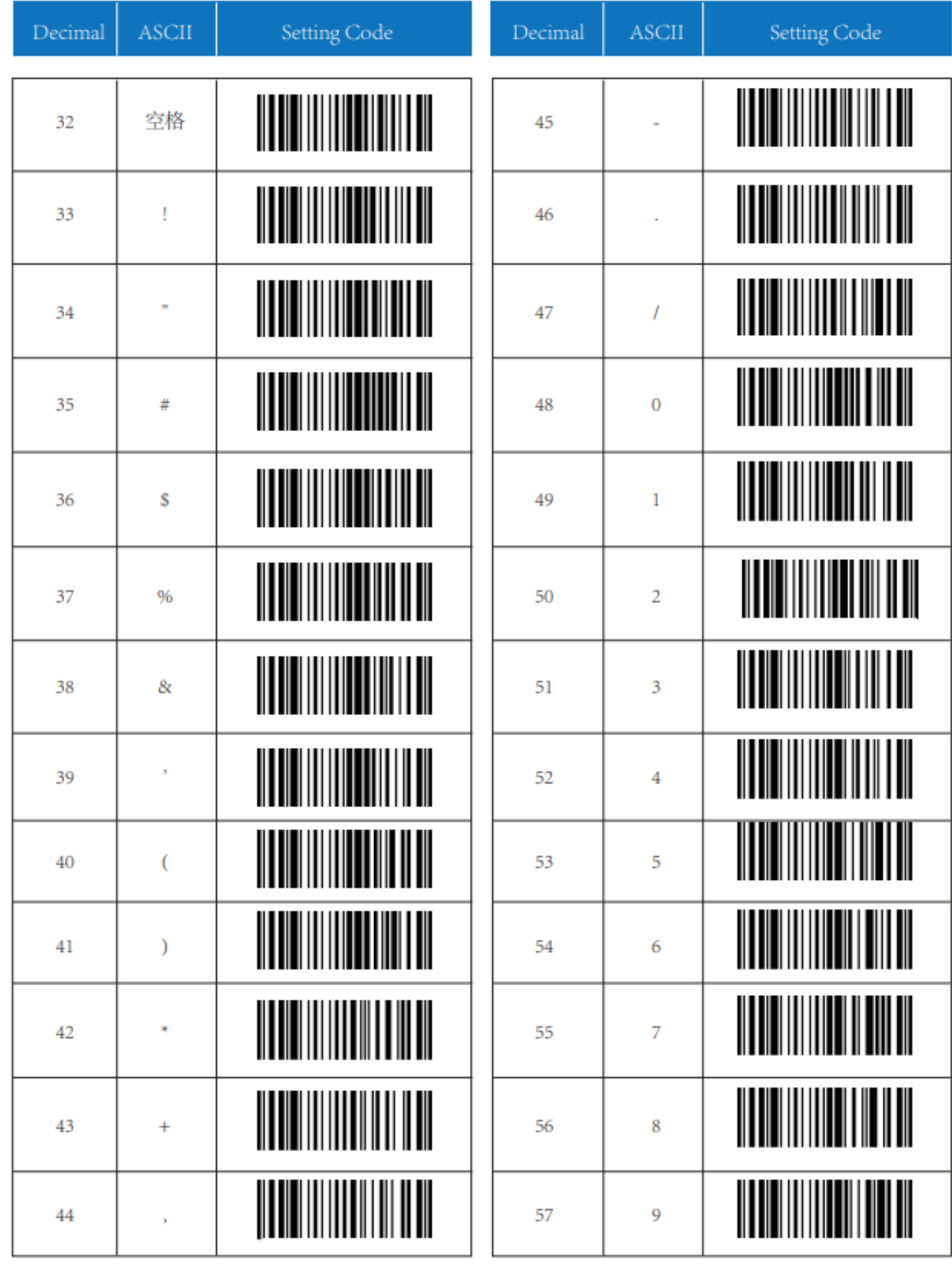

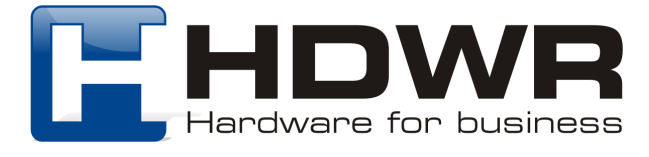

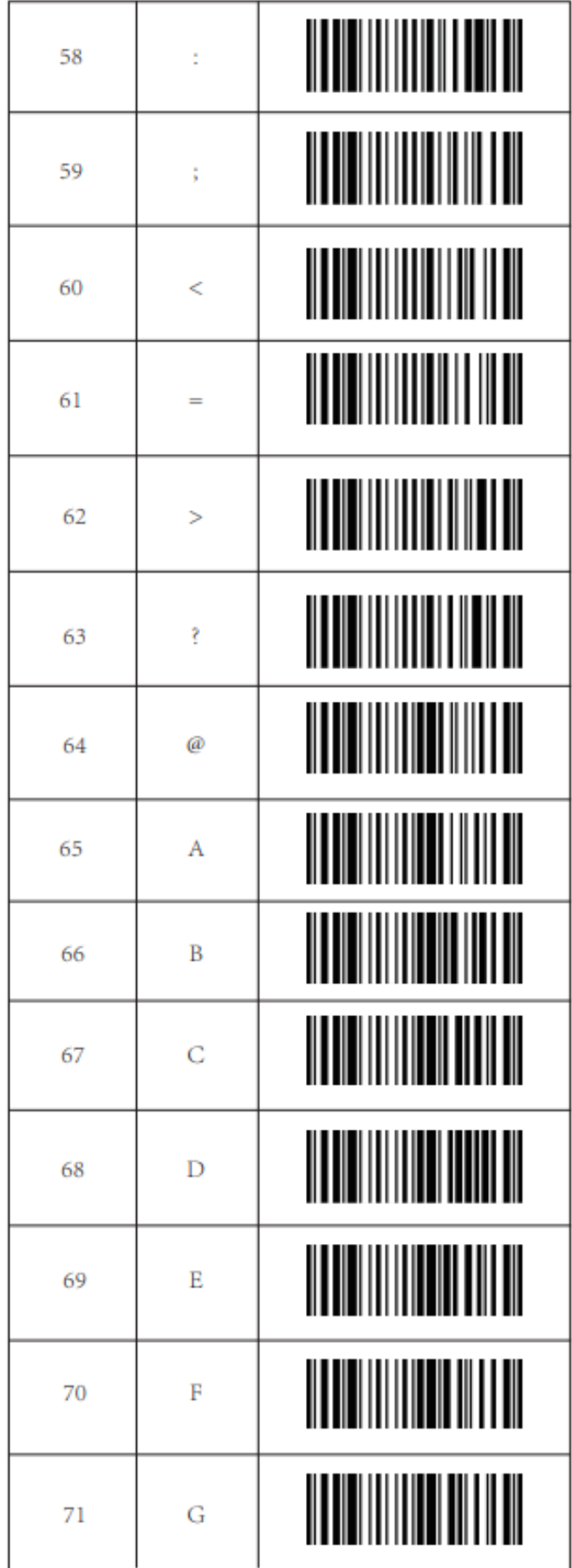

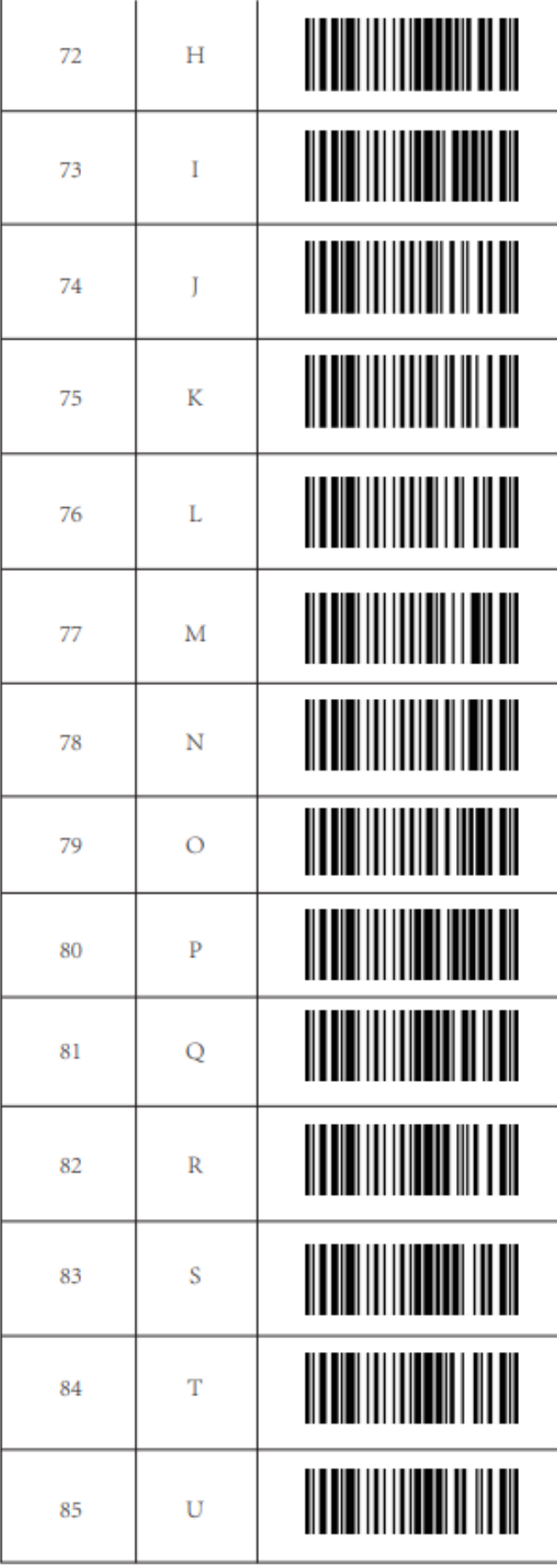

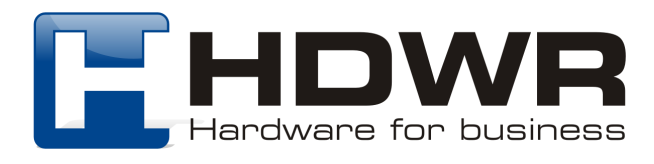

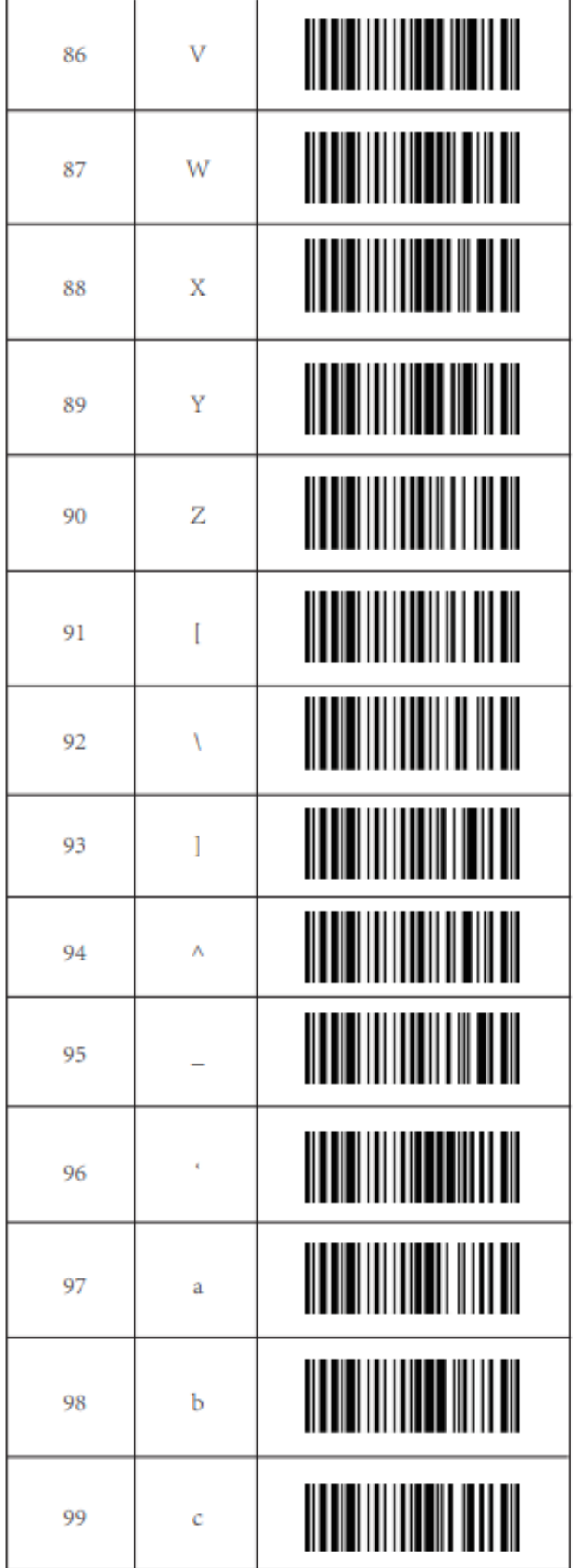

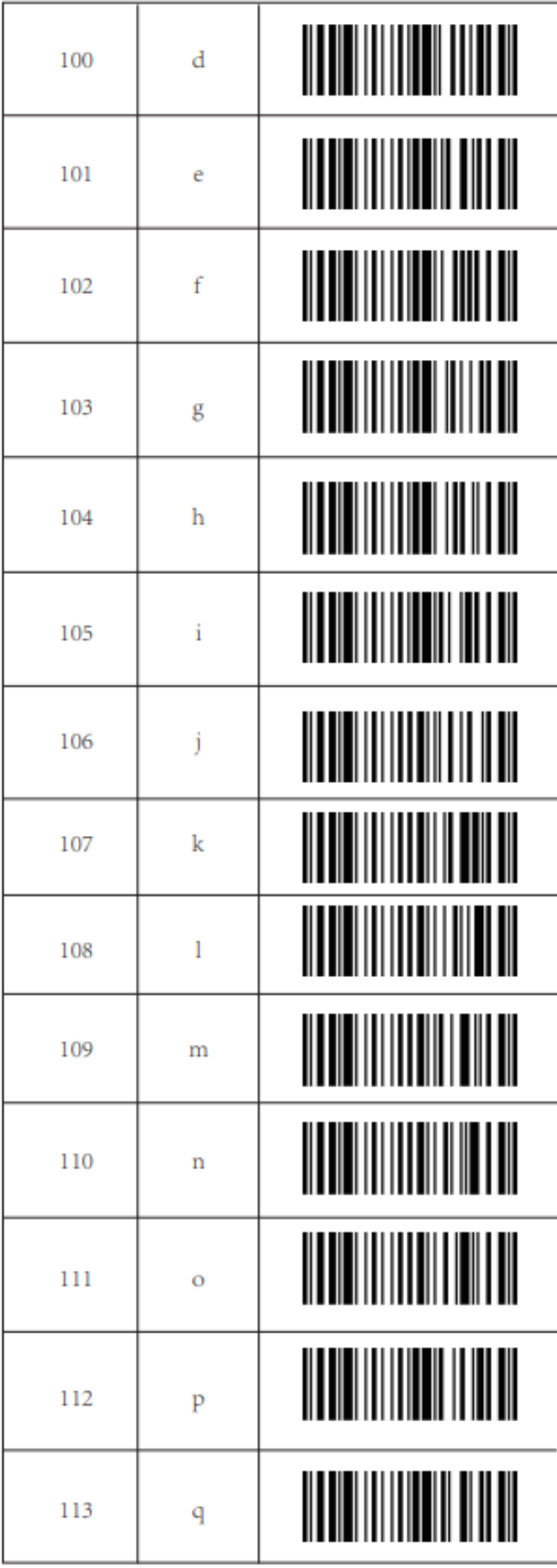

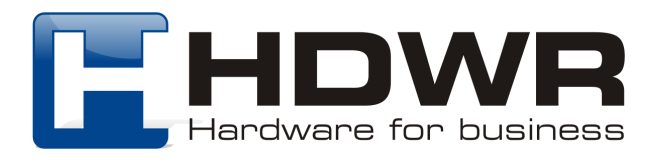

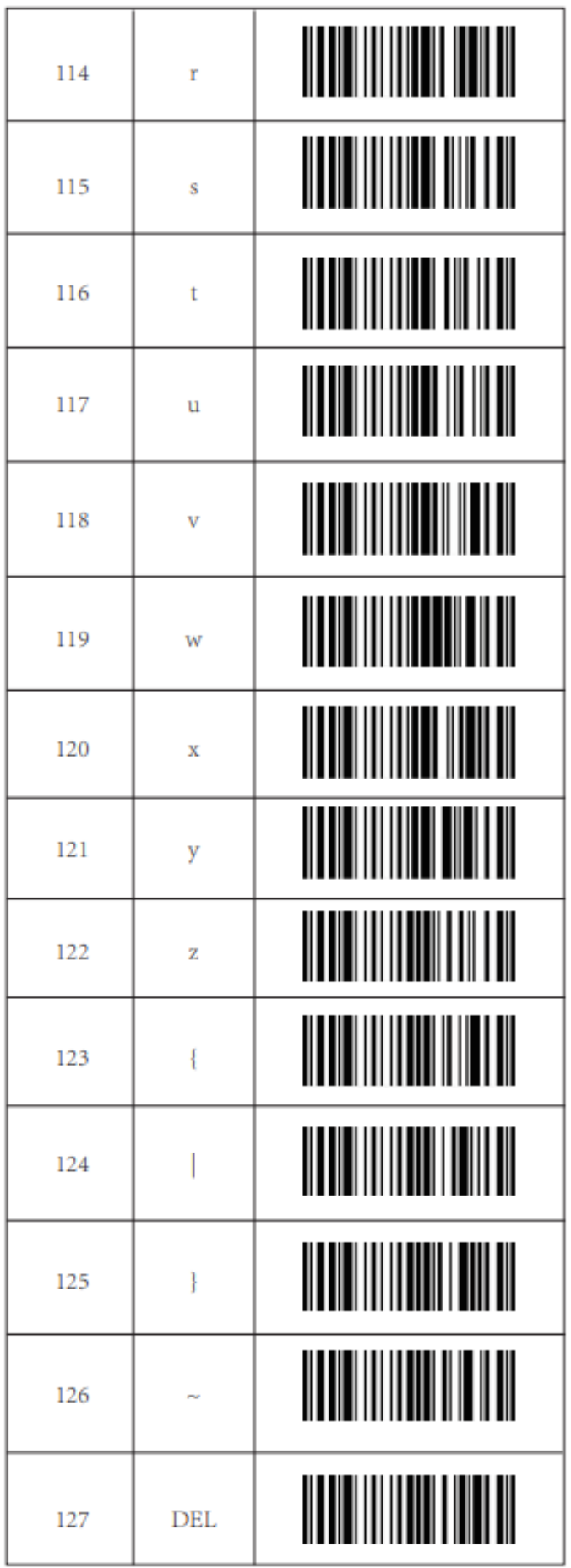

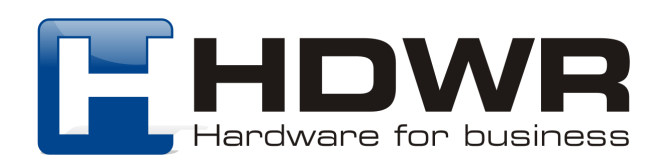